# **GUIA DO ALUNO EAD**

Cursos de graduação em A D M I N I STRAÇAO PUBLICA e licenciaturas em FÍSICA, MATEMÁTICA e QUÍMICA modalidade a distância da UFVJM.

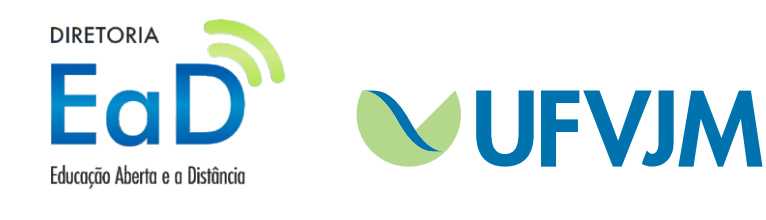

# **Universidade Federal dos Vales do Jequitinhonha e Mucuri – UFVJM**

# **Reitoria**

Reitor: Prof. Gilciano Saraiva Nogueira Vice-Reitor: Cláudio Eduardo Rodrigues

**Diretoria de Educação a Distância – DEaD** Diretor: Prof. Everton Luiz de Paula

**Coordenação Administrativa** Coordenador: Ricardo Nogueira

**Coordenação de Tecnologia da Informação e Comunicação (TIC's)** Coordenador: Riann Martinelli Batista

# **Coordenação Pedagógica**

Coordenadora: Profª. Mara Ramalho

**Curso de graduação em Química licenciatura**  Coordenadora: Prof. Fernando Armini Ruela

**Curso de graduação em Física licenciatura** Coordenadora: Profª. Crislane de Souza Santos

# **Curso de graduação em Matemática**

Coordenadora: Prof. Eduardo Gomes Fernandes

**Curso do Bacharelado em Administração Pública**

Coordenador: Grazielle Isabele Cristina Silva Sucupira

# **Coordenadores de Tutoria**

Química - Prof. Everton Luiz de Paula Física - Prof Geraldo Wellington Rocha Fernandes Matemática - Profª. Quênia Luciana Lopes Cotta Lannes Administração Pública - Profª. Juliana Vieira Borges

# **Coordenação UAB**

Coordenador: Geraldo Wellington Rocha Fernandes

#### **Caro(a) aluno(a),**

A Universidade Federal dos Vales do Jequitinhonha e Mucuri, através da Diretoria de Educação à Distância, deseja-lhe boas vindas aos Cursos de graduação, modalidade à distância, em Administração Pública e nas licenciaturas em Física, Matemática e Química da instituição.

Um curso a distância apresenta características próprias - não está subordinado às noções tradicionais de tempo e espaço. Desta forma, pode ser ajustado ao ritmo de trabalho de cada indivíduo. Por isso mesmo, requer de você um planejamento cuidadoso de suas ações, que envolve tanto a utilização plena dos recursos tecnológicos disponíveis, quanto o estabelecimento de uma sistemática de estudos.

A flexibilidade oferecida, por um curso a distância, diz respeito ao local e ao horário em que se pretende estudar e cumprir as atividades propostas. Entretanto, há um cronograma préestabelecido, com datas limite para início e término do Curso, bem como prazos para entrega de tarefas. Esse cronograma é informado pelo professor de cada disciplina e deve ser cuidadosamente observado.

O seu Curso será ministrados através de encontros presenciais (cuja frequência será determinada pela natureza das disciplinas) e pela internet, por meio de ambiente virtual de aprendizagem (AVA) - Plataforma Moodle. A parte presencial consta de práticas de laboratórios, seminários, videoconferências e atividades avaliativas, todas de caráter obrigatório, além das atividades facultativas de tutoria, informática e assistência aos alunos. Os encontros presenciais ocorrerão nos polos de EAD do Estado de Minas Gerais de sua opção no processo de ingresso na UFVJM.

Pensando na aproximação entre o aluno e as tecnologias digitais, necessárias ao desenvolvimento das atividades à distância, este guia oferece informações básicas para que você saiba como começar a atuar em uma modalidade de educação a distância (EaD), usufruindo das possibilidades da educação com base na mediação digital virtual. A seguir são apresentadas algumas informações de EaD, do seu Curso, do processo de avaliação das disciplinas e da sua entrada no AVA. As demais informações referentes às especificidades das disciplinas, você encontrará nos respectivos guias.

Contamos com a sua participação ativa durante todo o processo educacional, interagindo com os colegas, tutores, professores e coordenadores pela plataforma Moodle, familiarizando- se com o ambiente da sala de aula virtual. Esperamos que com a contribuição de todos os alunos possamos construir uma comunidade virtual de aprendizagem.

Desejamos que ao término da leitura desse guia, você já tenha adquirido a compreensão necessária ao inicio do trabalho a sua frente.

Bons estudos!

Diretoria de Educação à Distância (DEaD/UFVJM)

# **SUMÁRIO**

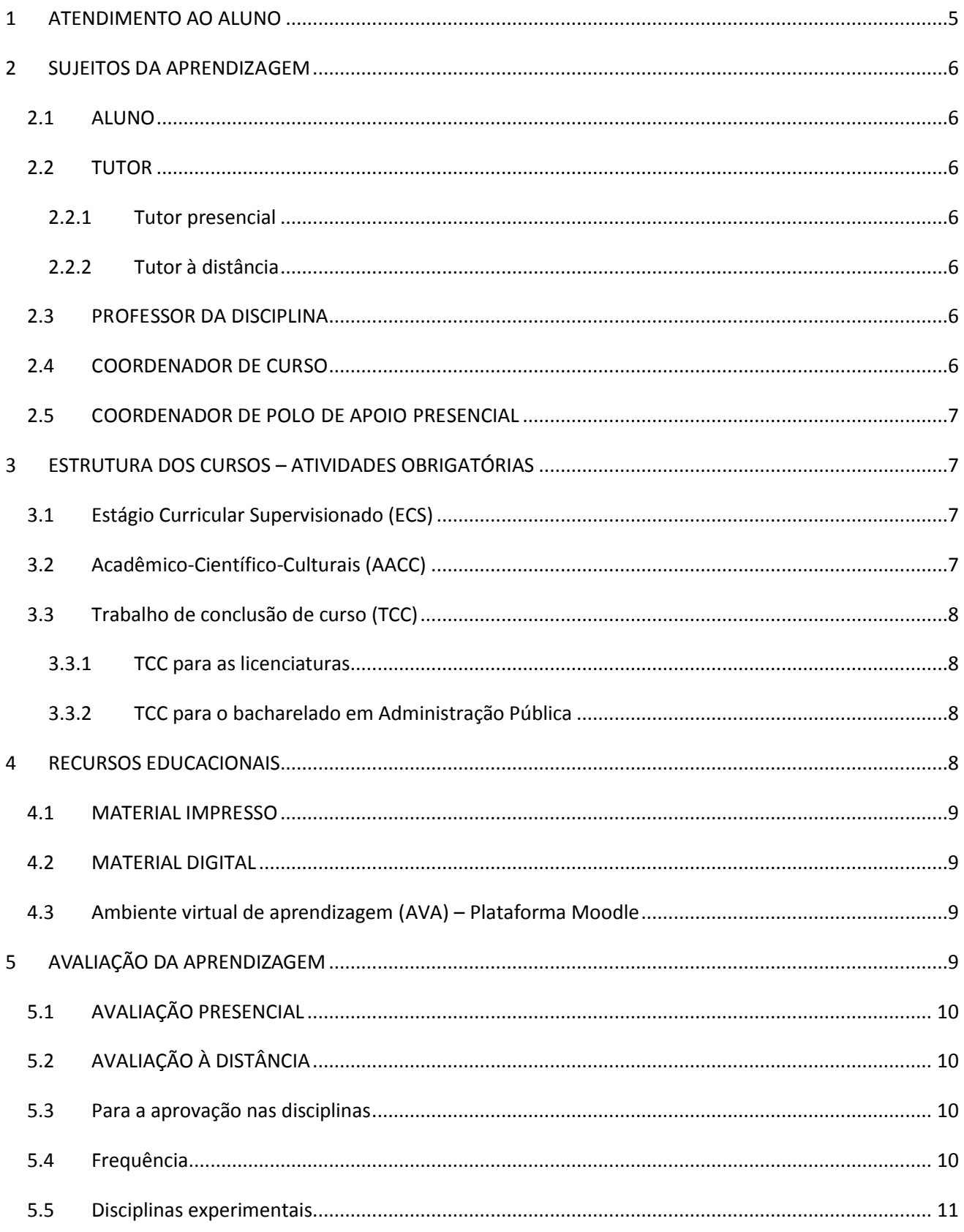

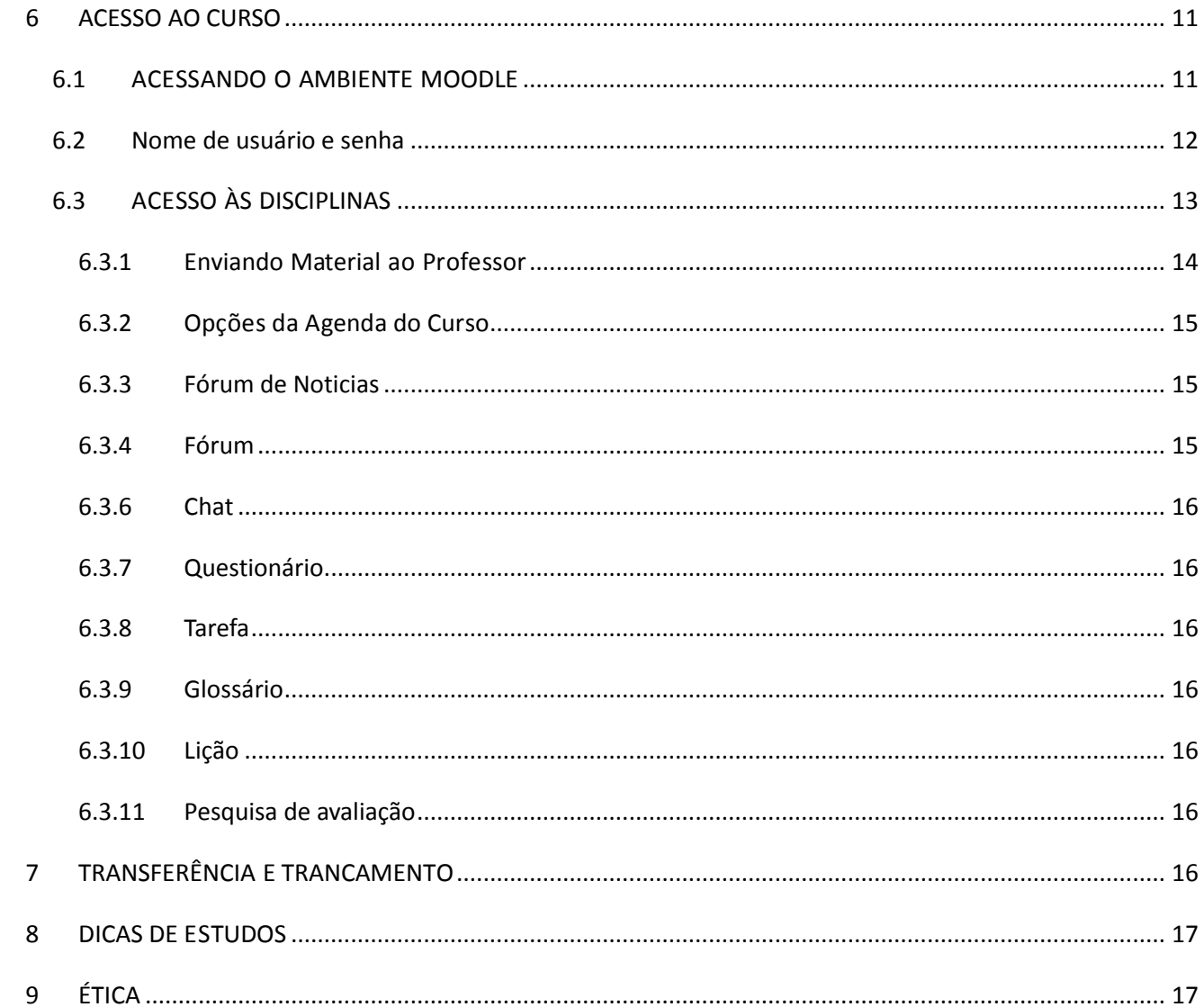

#### <span id="page-5-0"></span>**1 ATENDIMENTO AO ALUNO**

No decorrer do curso, o aluno contará com o apoio de toda a equipe da Educação à Distância da UFVJM. A comunicação com essa equipe pode ser feita pela internet ou, em alguns casos por telefone. Pela internet o aluno "conversa" com tutores, professores e coordenadores de curso, para a resolução de problemas acadêmicos, via **plataforma Moodle**. Já as dúvidas de caráter técnico podem ser resolvidas através do contato pelo e-mail: **suporte.moodle@ead.ufvjm.edu.br**.

O atendimento telefônico é oferecido ao aluno, através do número **(0xx38) 3532-1270** de segunda a sexta-feira, das 9 às 12 h e das 14 às 17 h e nos polos regionais conforme **TABELA** a seguir. Informações e notícias podem ser acessadas em **http://ead.ufvjm.edu.br**.

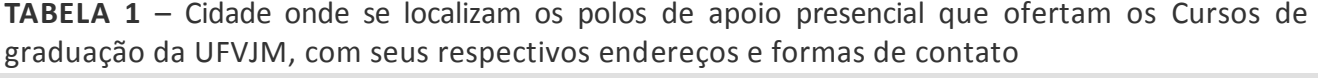

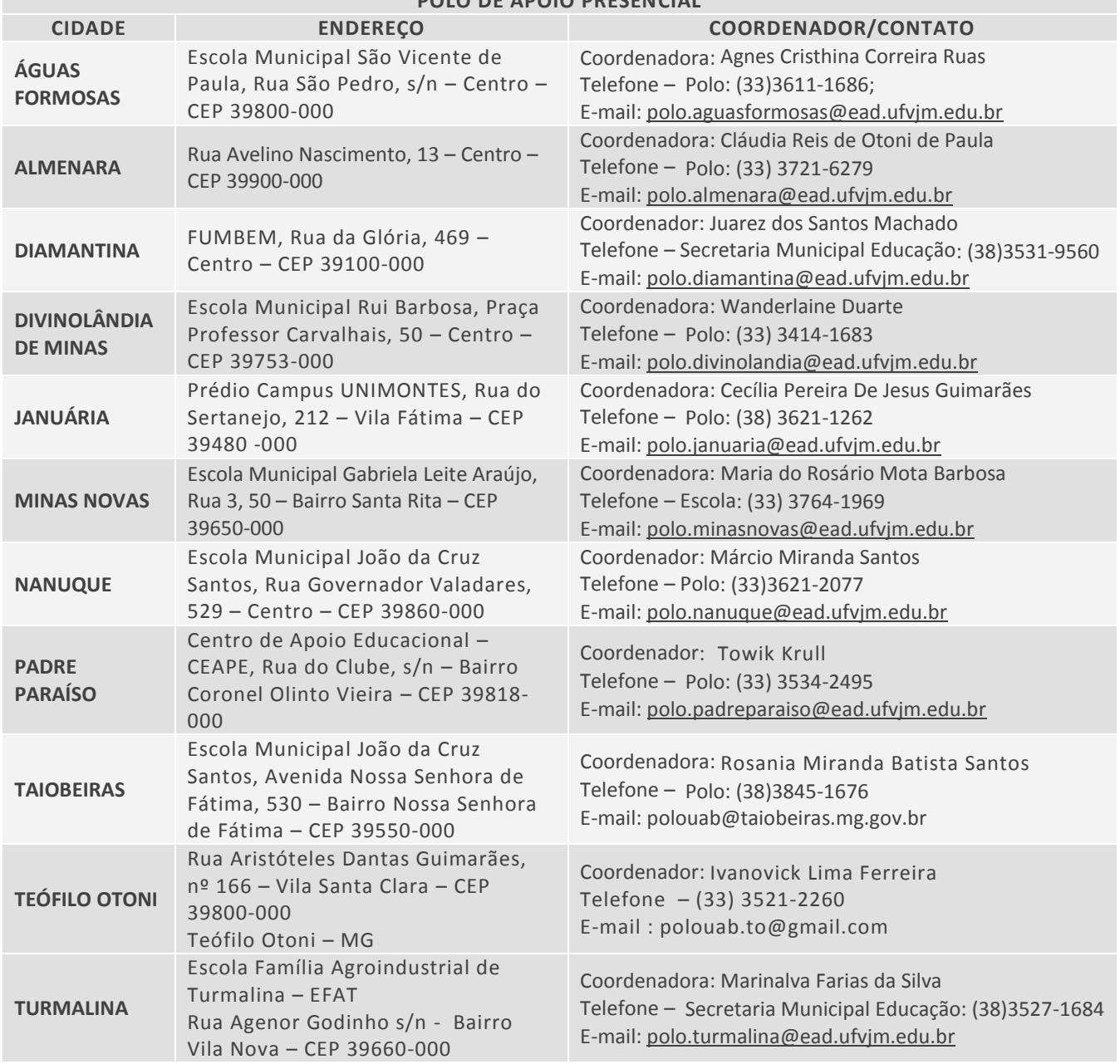

**POLO DE APOIO PRESENCIAL**

#### <span id="page-6-0"></span>**2 SUJEITOS DA APRENDIZAGEM**

Os principais protagonistas do processo pedagógico das disciplinas dos Cursos de graduação à distância daUFVJM são: o aluno, o tutor presencial, o tutor à distância, os professores das disciplinas, os coordenadores de curso e os coordenadores de polo, com as respectivas atribuições:

#### <span id="page-6-1"></span>**2.1 ALUNO**

O aluno da EaD é responsável pela organização e condução de seu estudo de forma independente e autônoma e pela interação, via plataforma Moodle, com todos os participantes do processo pedagógico, favorecendo assim, o trabalho em grupo. Deve saber pesquisar conteúdos complementares em outras fontes, assim como ter iniciativa para apresentar ideias, questionamentos e sugestões. Ser disciplinado, a fim de cumprir os objetivos que estabeleceu para si mesmo, assim como aqueles determinados pelo Curso.

#### <span id="page-6-2"></span>**2.2 TUTOR**

O tutor atua como um mediador entre os professores, alunos e a instituição. Cumpre o papel de facilitador da aprendizagem, pois está sempre atento às interações possíveis entre ele e o aluno, como, também, entre os próprios alunos, propiciando um ambiente favorável aos debates. Nos Cursos contaremos com doistipos de tutores: o tutor presencial e o tutor à distância.

#### <span id="page-6-3"></span>**2.2.1 Tutor presencial**

O tutor presencial atua nos polos de apoio presencial e tem como função principal atender aos alunos, auxiliando-os na análise de questões relativas ao processo de aprendizagem. Desta forma, atua na orientação do aluno, para que sejam atingidos os objetivos de formação em cada etapa do trabalho. Esses tutores acompanharão e encaminharão as necessidades específicas dos estudantes aos professores e/ou tutores a distância de cada disciplina.

#### <span id="page-6-4"></span>**2.2.2 Tutor à distância**

O tutor à distância atua a partir da UFVJM, mediando o processo pedagógico junto a estudantes geograficamente distantes. Atua diretamente no ambiente virtual de aprendizagem sendo o elo entre o professor e o discente. Ele é responsável por acompanhar o andamento das atividades realizadas pelo aluno, auxiliando, orientando e tirando as dúvidas sobre o conteúdo das disciplinas.

#### <span id="page-6-5"></span>**2.3 PROFESSOR DA DISCIPLINA**

O professor, da mesma forma que no ensino presencial, é o responsável pela seleção do conteúdo a ser apresentado no curso; pela divisão deste conteúdo em aulas, módulos e/ou tópicos; pela elaboração de atividades; pela definição de tipos de avaliações e quando e como elas acontecerão.

#### <span id="page-6-6"></span>**2.4 COORDENADOR DE CURSO**

O Coordenador é um professor da UFVJM, responsável pela organização e zelo pela qualidade e desenvolvimento do Curso. O coordenador também é responsável por articular os professores para que estejam alinhados com os objetivos estabelecidos pelo Projeto Pedagógico do Curso (PPC).

#### <span id="page-7-0"></span>**2.5 COORDENADOR DE POLO DE APOIO PRESENCIAL**

O Coordenador responde pela coordenação, planejamento, fiscalização e acompanhamento do desempenho dos polos de apoio presencial, conforme os padrões de qualidade definidos pela UFVJM e legislação/determinações vigentes.

#### <span id="page-7-1"></span>**3 ESTRUTURA DOS CURSOS – ATIVIDADES OBRIGATÓRIAS**

O aluno, além de integralizar a carga horária prevista para as disciplinas obrigatórias do seu Curso, deverá cumprir a carga horária destinada ao Estágio Curricular Supervisionado, às Atividades Acadêmico-Científico-Culturais e a elaboração e defesa de um Trabalho de Conclusão de Curso, a saber:

#### <span id="page-7-2"></span>**3.1 ESTÁGIO CURRICULAR SUPERVISIONADO (ECS)**

O ECS para as licenciaturas, parte integrante da formação de professores da Educação Básica, em nível superior, prevê a participação do aluno em situações concretas da realidade escolar, procurando articular os conhecimentos adquiridos ao longo do Curso à prática educacional. O ECS será desenvolvido em disciplinas semestrais, totalizando **405 HORAS**, que contemplarão as seguintes modalidades: observação (caracterização do contexto escolar e do cotidiano da sala de aula), regência para o Ensino Básico, projetos de extensão e de pesquisa, monitorias, seminários temáticos e outras possibilidades a partir da realidade situacional da universidade e das unidades escolares.

A realização do estágio se dará nas Instituições de Ensino Básico, conveniadas com a UFVJM. O estagiário ficará sob a supervisão do professor da escola campo de estágio, e sob a orientação do Coordenador de Estágio das Licenciaturas. O estágio curricular será objeto de relatório, que deverá ser defendido na disciplina **SEMINÁRIOS DE ENSINO**<sup>1</sup> .

#### <span id="page-7-3"></span>**3.2 ACADÊMICO-CIENTÍFICO-CULTURAIS (AACC)**

 $\overline{a}$ 

As AACCs têm por finalidade enriquecer o processo de ensino e aprendizagem, sendo consideradas uma complementação aos currículos dos cursos de graduação. As AACCs são entendidas como um conjunto de atividades, que deverão ser realizadas pelo discente, normatizadas de forma geral pela Instituição e de forma específica nos PPCs.

Até o término do curso, os alunos das licenciaturas em Física, Matemática e Química deverão cumprir no mínimo 200 horas de ACC<sup>2</sup> , conforme institui a **Resolução CNE/CP nº 01/2002** e

 $^1$  Os alunos em efetivo exercício regular da atividade docente na educação básica poderão ter o seu estágio curricular supervisionado reduzido, no máximo, em até 200 horas, conforme Resolução nº 02/2002, do Conselho Nacional de Educação.

<sup>&</sup>lt;sup>2</sup> Para informações específicas sobre a carga horária de AACC de cada licenciatura, consulte o PPC do Curso disponível no sitio[: www.ead.ufvjm.edu.br.](http://www.ead.ufvjm.edu.br/)

o **Parecer CNE/CP nº 28/2001**. Por sua vez o discente matriculado no Bacharelado em Administração Pública, cumprirá o mínimo de 120 horas, conforme descrito no PPC.

As horas de AACCs poderão ser distribuídas da seguinte forma:

- 1. Curso de disciplinas eletivas, previstas nas matrizes curriculares de cada Curso;
- 2. Participação em atividades tais como: estágios não-obrigatórios, projetos de pesquisa, congressos, projetos de extensão, seminários, atividades esportivas e/ou culturais, entre outros.

Para a integralização da carga horária de AACC é necessária a comprovação da atividade por meio de documentos apresentados à coordenação do polo. A coordenação do polo encaminhará a cópia da documentação à coordenação de curso juntamente com o Formulário próprio (para maiores informações, assim como o acesso a relação de atividades aceitas pelo Colegiado de Curso e a respectiva carga horária atribuída a cada AACC consulte o **REGULAMENTO ESPECÍFICO** no sítio: [www.ead.ufvjm.ead.br\)](http://www.ead.ufvjm.ead.br/).

#### <span id="page-8-0"></span>**3.3 TRABALHO DE CONCLUSÃO DE CURSO (TCC)**

#### <span id="page-8-1"></span>**3.3.1 TCC para as licenciaturas**

A modalidade de TCC aceita para as licenciaturas, modalidade a distância, refere-se à elaboração e defesa do **RELATÓRIO DAS ATIVIDADES** desenvolvidas durante o Estágio Supervisionado. O referido relatório deverá ser elaborado individualmente, sob a orientação dos professores da disciplina Estágio Supervisionado, e apresentado oralmente a uma banca avaliadora, composta pelo orientador e por dois outros professores da UFVJM, na disciplina **SEMINÁRIOS DE ENSINO**. O relatório deverá ser apresentado em conformidade com os princípios gerais de um trabalho de pesquisa científica, que inclui pesquisa bibliográfica e metodologia científica.

O TCC também poderá ser desenvolvido na forma de monografia, a partir da análise dos resultados obtidos em Projetos de Pesquisa, Intervenção ou de Trabalho desenvolvidos na escola campo de estágio, ou a partir da problematização de dados colhidos, de forma sistemática durante o Estágio Curricular. A temática, objeto do TCC, deverá ter dimensão pedagógica, estar referenciado em conhecimento produzido na área de educação e versar sobre aspectos dos processos de ensino e aprendizagem.

#### <span id="page-8-2"></span>**3.3.2 TCC para o bacharelado em Administração Pública**

Os alunos desenvolverão seu TCC na forma de **MONOGRAFIA**, ao longo dos **SEMINÁRIOS TEMÁTICOS** distribuídos nos Módulos V, VI, VII e VIII, com foco nos conteúdos de gestão pública, estudados no curso e aplicados à área da Linha de Formação Específica escolhida pelo acadêmico, preferencialmente integrada ao Estágio Curricular. No TCC, o estudante deverá demonstrar domínio significativo do conteúdo programático do curso, dos procedimentos metodológicos da pesquisa e das normas técnicas de elaboração de uma monografia. A defesa do trabalho será continuada, a cada semestre, integrando atividades dos Seminários Temáticos nos encontros presenciais e os TCCs aprovados integrarão o acervo do curso, enriquecendo as fontes de pesquisa para desenvolvimento do pensamento administrativo dos acadêmicos.

#### <span id="page-8-3"></span>**4 RECURSOS EDUCACIONAIS**

Para que a construção dialógica de conhecimentos e a aprendizagem em EaD seja mais efetiva, são utilizados vários recursos educacionais. Tais recursos podem ser divididos em dois grandes grupos: os recursos impressos e os digitais.

#### <span id="page-9-0"></span>**4.1 MATERIAL IMPRESSO**

Compreende o livro-texto, cadernos de atividades, leituras complementares, roteiros e apostilas, ou seja, um conjunto de referências indicado pelo professor de cada disciplina<sup>3</sup>.

Além do livro-texto, disponível na biblioteca dos polos de apoio presencial, no curso serão utilizados materiais elaborados pelos professores das disciplinas e/ou apostilas cedidas à UFVJM, por convênio, pela Fundação Centro de Ciências e Educação Superior a Distância do Estado do Rio de Janeiro (Fundação CECIERJ)/Consórcio CEDERJ e pelo Centro de Apoio a Educação à distância (CAED/UFMG). As referências adotadas foram desenvolvidas de forma dialógica, possibilitando uma interação fácil e dinâmica com o aluno. Entretanto, cabe a você torná-las de fato auto-instrucionais, ou seja, que possibilitem a auto-aprendizagem.

#### <span id="page-9-1"></span>**4.2 MATERIAL DIGITAL**

Compreende diferentes mídias tais como vídeo aulas, programas televisivos, CD's, DVD's e os disponíveis no AVA, para uso a distância, que atendam a diversas lógicas de concepção, produção, linguagem, estudo e controle de tempo. As diferentes mídias são exploradas de forma integrada, promovendo a convergência e integração com os materiais impressos, garantindo flexibilidade e diversidade.

#### <span id="page-9-2"></span>**4.3 AMBIENTE VIRTUAL DE APRENDIZAGEM (AVA) – PLATAFORMA MOODLE**

Umas das principais ferramentas de ensino em EaD, o AVA contém vários recursos educacionais utilizados no Curso: webconferências, fóruns, *chats*, a biblioteca virtual, entre outros. Na sala de aula virtual, plataforma Moodle (*Modular Object-Oriented Dynamic Learning*  Environment) (http://www. moodle.org)<sup>4</sup>, utilizado pelos cursos da UFVJM, o aluno pode:

- Acessar material didático, material complementar, calendário das disciplinas, as atividades programadas, as notícias e as avaliações;
- Participar de fóruns (fórum de conteúdo, fórum de avaliação e fórum livre), que são espaços que visam estimular a interação entre os alunos do Curso;
- Participar de *chats*, onde os alunos estabelecem, via internet, contatos diretos com seus tutores, professores e outros participantes do curso, em horários previamente estabelecidos;
- Trocar informações e mensagens com professores, tutores e outros participantes do Curso;
- Verificar sua participação e desempenho na disciplina;
- Realizar as atividades de avaliação e enviá-las ao tutor/professor.

#### <span id="page-9-3"></span>**5 AVALIAÇÃO DA APRENDIZAGEM**

 $\overline{a}$ 

<sup>3</sup> As apostilas podem ser disponibilizadas de forma impressa e/ou postadas no ambiente virtual de aprendizagem (plataforma Moodle), a critério do professor da disciplina.

<sup>&</sup>lt;sup>4</sup> Para maiores detalhes sobre Ambientes Virtuais de Aprendizagem (AVA) dirija-se ao sítio: <u>www.ead.ufvjm.edu.br</u>

O progresso do aluno nas várias disciplinas será acompanhado por meio de **AVALIAÇÕES PRESENCIAIS**, sobre conteúdos específicos das disciplinas do Curso. Assim como pela participação em atividades propostas nos polos e no ambiente virtual de aprendizagem Moodle (**AVALIAÇÕES A DISTÂNCIA**), como segue:

#### <span id="page-10-0"></span>**5.1 AVALIAÇÃO PRESENCIAL**

As avaliações presenciais serão aplicadas no polo de apoio presencial, em datas previstas no calendário acadêmico ou em momentos previstos pelo professor de cada disciplina. Serão realizadas **DUAS AVALIAÇÕES**, por período correspondendo a 70% da nota final, divididos a critério do professor. Também poderão compor as avaliações presenciais: seminários, oficinas e atividades práticas em laboratórios.

#### <span id="page-10-1"></span>**5.2 AVALIAÇÃO À DISTÂNCIA**

Os demais pontos, i.e.: 30% da nota final serão atribuídos às avaliações a distância. Tais atividades serão desenvolvidas de forma individual ou coletiva, através da plataforma Moodle. Poderão compor as avaliações a distância as participações em fóruns de discussão, seminários virtuais, *chats*, confecção de resenhas etc. A periodicidade destas atividades assim como a pontuação atribuída fica a critério do professor responsável pela disciplina.

#### <span id="page-10-2"></span>**5.3 PARA A APROVAÇÃO NAS DISCIPLINAS**

Será aprovado na disciplina, o aluno que obtiver a frequência mínima (item 5.4), concomitantemente com a obtenção de **MÉDIA FINAL** igual ou superior a **60 (sessenta) pontos** nas avaliações presenciais e a distância, na escala de 0 a 100 pontos.

A **MÉDIA FINAL** será igual ao arredondamento padrão para o número inteiro, obtido pelo somatório do produto entre os pontos das avaliações, e o seu respectivo peso, de acordo com a seguinte equação: MF= Σ [PA x Peso (%)], em que: MF = Média final arredondada para o número inteiro; PA = Pontos da avaliação.

Terá direito a outra avaliação na disciplina (**EXAME FINAL**), o discente que não estiver reprovado por frequência (item 5.4), e que, no conjunto das avaliações ao longo do período letivo, obtiver média final igual ou superior a 40 (quarenta) e inferior a 60 (sessenta) pontos. A aplicação dessa avaliação é realizada em data prevista no Calendário Acadêmico.

Para o discente que se submeter ao **EXAME FINAL**, será calculado o resultado final pela fórmula:  $RF = MF + PE$ , Em que:  $RF = Resultado final$ ;  $MF = Média final$ ;  $PE = Pontos do exame final$ .  *2*

<span id="page-10-3"></span>*Será APROVADO na disciplina o discente que obtiver RF igual ou superior a 60 (sessenta) pontos.*

#### **5.4 FREQUÊNCIA**

A frequência mínima aceitável pela UFVJM é de 75% (setenta e cinco por cento), de acordo o regulamento dos cursos de graduação. A frequência nos Cursos à distância é computada pela participação nas atividades à distância, assim como a presença nos momentos presenciais obrigatórios (encontros presenciais da disciplina, aulas práticas e aplicação das avaliações

*Será considerado REPROVADO na disciplina o discente que: (i) obtiver média final inferior a 40 (quarenta) pontos; (ii) comparecer a menos de 75% (setenta e cinco por cento) das horas-aulas teóricas e práticas ministradas; (iii) Obtiver, após a realização do exame final, resultado final inferior a 60 (sessenta) pontos.*

**10**

<span id="page-11-0"></span>presenciais).

#### **5.5 DISCIPLINAS EXPERIMENTAIS**

As disciplinas experimentais terão aulas práticas desenvolvidas no laboratório, às sextas e sábados, em datas e horários pré-definidos, com 100% da carga horária presencial.

#### <span id="page-11-2"></span><span id="page-11-1"></span>**6 ACESSO AO CURSO**

#### **6.1 ACESSANDO O AMBIENTE MOODLE**

O acesso ao Curso, pelo aluno, é feito pelo ambiente Moodle, no endereço **[http://moodle.ead.ufvjm.edu.b](http://ead.ufvjm.edu/)r***,* utilizando o navegador de sua preferência. Recomendamos navegador *Mozilla Firefox*.

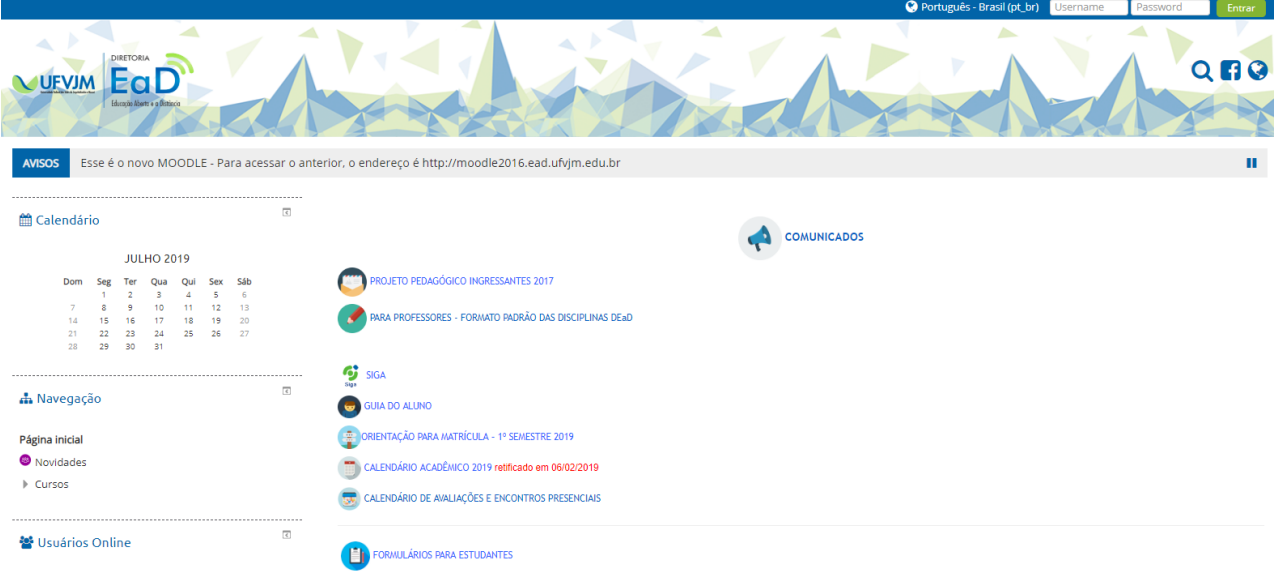

**FIGURA 1 -** Página inicial de escolha do Ambiente Moodle.

Na próxima página, clique em ENTRAR*,* no canto superior direito da página, conforme mostra a **FIGURA 2**.

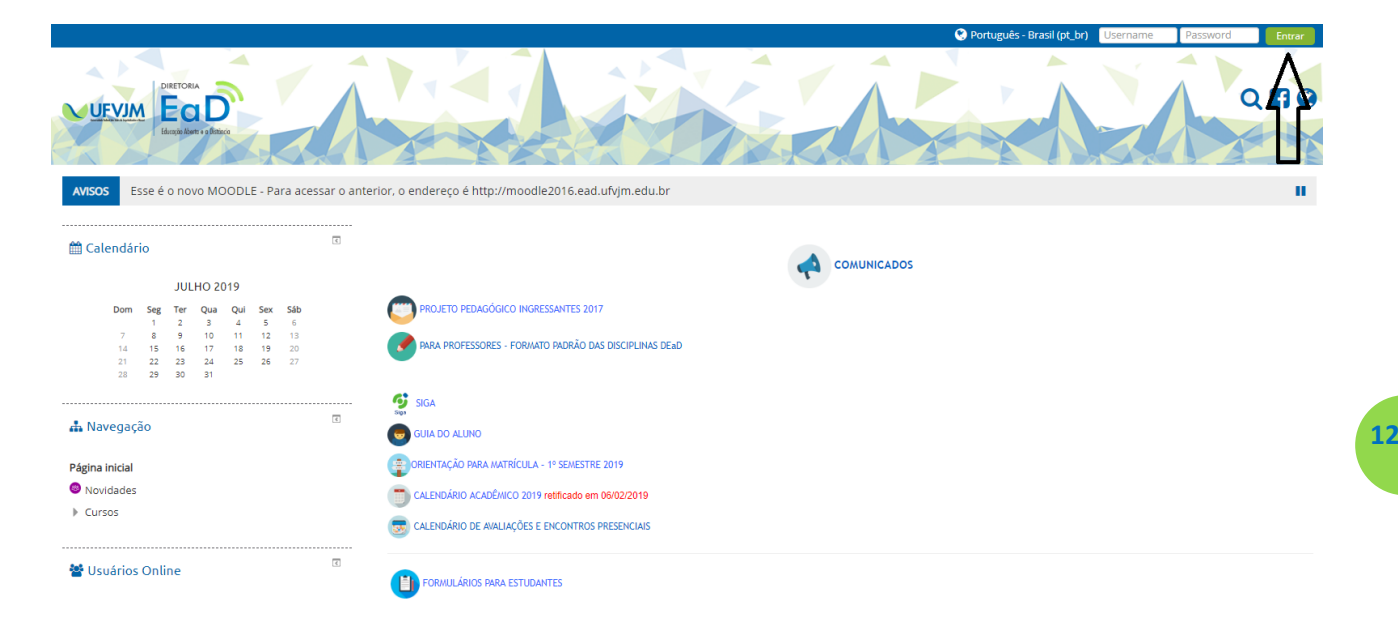

Todos os usuários do ambiente Moodle necessitam fazer o procedimento de acesso para que seus cursos, disciplinas ou módulos sejam disponibilizados.

#### **6.2 NOME DE USUÁRIO E SENHA**

<span id="page-12-0"></span>Uma vez que o usuário encontre-se na tela de acesso, lhe será solicitado que informe seu **Usuário e Senha**. É importante lembrar que todos os alunos das disciplinas oferecidas já estão cadastrados no ambiente Moodle. Basta digitar o **número da sua matrícula e o seu cpf**, somente números. Você visualizará uma tela semelhante à da **FIGURA 3**, a seguir.

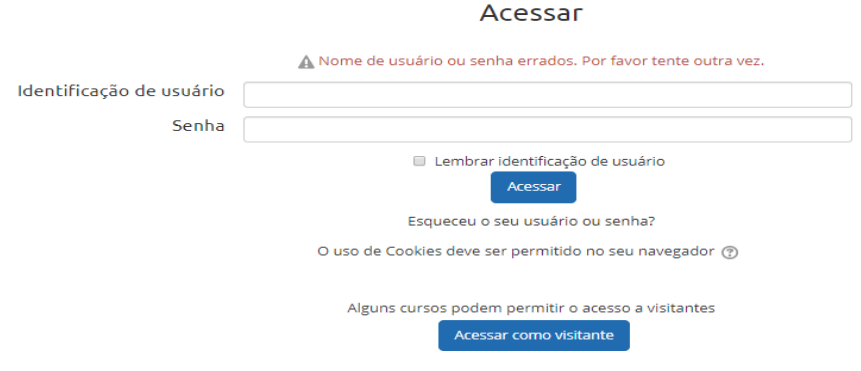

**FIGURA 3 –** Página de acesso ao Moodle.

Após efetuar o acesso, você será direcionado para tela principal do Moodle. Nessa página serão divulgados avisos gerais, como início de novas disciplinas, divulgação de cronogramas de encontros e demais informações que a coordenação ou a secretaria da instituição julgarem relevantes, na seqüência a lista de disciplinas do seu curso.

Na parte superior direita da página você poderá atualizar seu perfil, visualizar, sair do Moodle, entre out (**FIGURA 3**, p. 13).

*Guia do Aluno -* Educação Aberta e a Distância

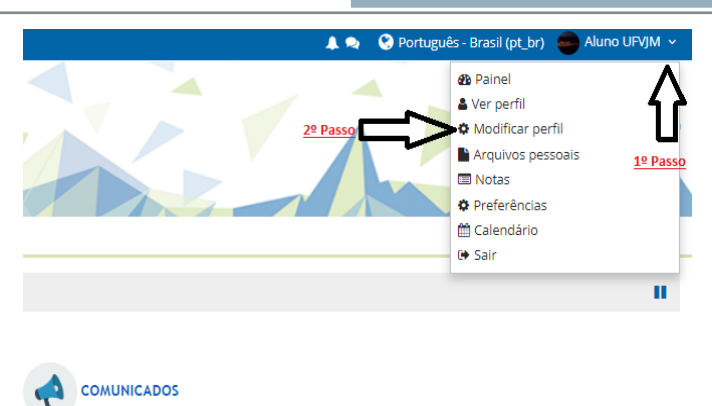

#### **FIGURA 3 - Modificação do perfil**.

# **6.3 ACESSO ÀS DISCIPLINAS**

<span id="page-13-0"></span> Para acessar o conteúdo das disciplinas do seu Curso, clique no nome da disciplina(FIGURA 4).

# $\prec$  $\Box$  Meus cursos 2019/1 - EADQUI071 - QJ - QT - RECURSOS MINERAIS 2019/1 - EADQUI057 - QJ - QT - HISTÓRIA DA QUÍMICA 2019/1 - EADQUI040 - QAL - QAR - QBO - QDM - QJ -QMT - QN - QT - QTO - TÓPICOS ESPECIAIS EM ENSINO DE QUÍMICA I 2019/1 - EADQUI019 - QJ - QT - FÍSICO-QUÍMICA **EXPERIMENTAL II** 2019/1 - EADQUI017 - QJ - QT - ANÁLISE QUALITATIVA E QUANTITATIVA 2019/1 - EADQUI013 - QAR - QBO - QJ - QMT - QT -QTO - FUNDAMENTOS DE QUÍMICA ANALÍTICA

**13**

# A nova tela (FIGURA 5) é composta pelo conteúdo da disciplina

| Ps > Cursos > EaD > COORDENAÇÃO > a.ped                                                                                                    |                                                                                                    |
|----------------------------------------------------------------------------------------------------|----------------------------------------------------------------------------------------------------|
| $\overline{\mathbb{R}}$<br><b>ED Calendário</b><br>julho 2019<br>Dom Seg Ter Qua Qui Sex Sáb<br>1 2 3 4 5 6<br>y<br>8 9 10 11 12 13<br>14<br>15 16 17 18 19 20<br>$21 -$<br>22 23 24 25 26 27<br>28 29 30 31 | <b>NOME DA DISCIPLINA</b><br>EDUCAÇÃO A DISIGNICIA - UFVJM<br>l'órum de notícias                                                                                                    |
| @ @ Esconder eventos -<br>global                                                                                                    | <b>INÍCIO</b>                                                                                                    |
| @ % Esconder eventos -<br>categoria<br>· p Esconder eventos -<br>curso<br>e a Esconder eventos -                                                                                                    | Máscara Padrão<br>lodas sa disciplinas deverso apresentar uma organização contendo os elementos indicados<br>na missoura em questao.<br>Data de início e término do curso                                                                  |
| <b>grupo</b><br>$\Phi$ <b>g</b> Esconder eventos -<br>usuário                                                                                                    | (Saiba como calcular)<br>Obs:<br>Disciplinas de 75 h - 5 blocos de conteúdos<br>Disciplinas de 60 horas - 4 blocos de conteúdos                                                                                                    |
| 図<br>@ Pesquisar nos Fóruns<br>Val<br>Pesquisa Avançada @                                                                                                    | Disciplinas de 45 horas - 3 blocos de conteúdos<br>Disciplinas de 30 horas - 2 blocos de conteúdos<br>Disciplinas de 15 horas - 1 bloco de conteúdo                                                                                        |
| $\overline{\mathrm{M}}$<br>19 Últimos avisos                                                                                                    | <b>COMUNICAÇÃO</b>                                                                                                    |
| Acrescentar um novo tópico                                                                                                    | <b>O</b> Chat                                                                                                    |
| (Nenhum aviso publicado.)                                                                                                    | Café com o(a) professor(a)                                                                                                    |
| $\overline{\mathrm{M}}$<br>Próximos eventos                                                                                                    | fórum de notícias<br><b>Barner</b> ead limpo                                                                                                    |
| Não há nenhum evento<br>próximo                                                                                                    | <b>PRIMEIROS PASSOS</b>                                                                                                    |
| Ir para o calendário                                                                                                    |                                                                                                    |
| $\overline{\rm M}$<br>C Atividade recente                                                                                                    | Mensagem de Acolhimento:<br>Insira aqui uma mensagem de acolhimento.                                                                                                    |
| Atividade desde segunda, 15<br>jul 2019, 16:36<br>Relatório completo da<br>atividade recente<br>Nenhuma atividade recente                                                                                    | <b>B</b> Equipe<br>Ementa da Disciplina<br>Objetivos do Curso                                                                                                    |
| $\overline{\mathbb{R}}$<br>월 Usuárica Online                                                                                                    | Cronograma da Disciplina<br>Distribuição da Frequência                                                                                                    |
| Nenhum usuário online<br>(últimos 5 minutos)                                                                                                    | Plano de ensino versão para imprimir                                                                                                    |
| $\overline{\omega}$<br><b>6-Atividades</b>                                                                                                    | BLOCO I                                                                                                    |
| Chats<br><b>o</b> Fóruns<br><b>B</b> Recursos                                                                                                    | Sugestão: Cada bloco de conteúdos poderá conter até 8 (oito) aulas, destas será muito<br>importante que sejam contempladas videoaulas, webconferências atividades de recuperação da<br>aprendizagem, dentre outras.<br><b>Tema Central</b> |
| $\overline{\mathbb{R}}$<br>0) Administração                                                                                                    |                                                                                                    |
| « Administração do curso<br>the Michael Court of the Court of                                                                                                    | <b>BLOCO II</b>                                                                                                    |

**FIGURA** 5 **–** Tela exibida ao aluno ao acessar a disciplina.

No ambiente da disciplina (**FIGURA** 5) são listadas as atividades propostas pelos professores no decorrer do curso. Essas atividades correspondem aos questionários, pesquisas de avaliação, lições, *chats*, fóruns, tarefas, entre outras. É possível visualizar ainda as tarefas que deverão ser realizadas e enviadas ao professor. Siga os passos de "Como enviar material ao professor", na página principal da sua disciplina (item 7.3).

Na guia CALENDÁRIO, ainda na **FIGURA** 5, localizada esquerda da página, são listados os eventos do curso. Observe que abaixo desse calendário há uma legenda diferenciando quatro tipos de eventos. Para tomar conhecimento dos

eventos, basta passar o cursor sobre a data. Essa ação resulta na abertura de uma pequena caixa com a data e o título do evento. Clique no *link* que aparece na caixa para saber mais detalhes sobre o evento, como mostrado na **FIGURA 6**.

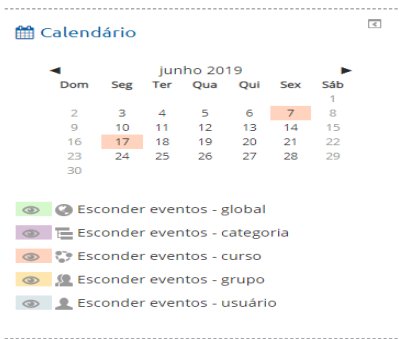

**FIGURA 6 –** Janela: Calendário de eventos.

#### <span id="page-15-0"></span>**6.3.1 Enviando Material ao Professor**

Quando o professor ou tutor propuser uma tarefa (em geral avaliada) será necessário o envio de um arquivo com essa tarefa resolvida. No centro da página estará localizada a Programação da disciplina (**FIGURA 5**), ou seja, o conteúdo da disciplina, os arquivos para estudo e também as tarefas que deverão ser realizadas e enviadas para o professor. Assim que clicar na tarefa uma nova janela será aberta (**FIGURA 7**).

Será exibida a data em que o material foi disponibilizado e a data de entrega da tarefa. Sempre fique atento à data de entrega e o horário. Passado o prazo você não conseguirá enviar sua tarefa. Para encontrar seu arquivo, e enviá-lo ao professor, clique em ADICIONAR TAREFA (FIGURA 7).

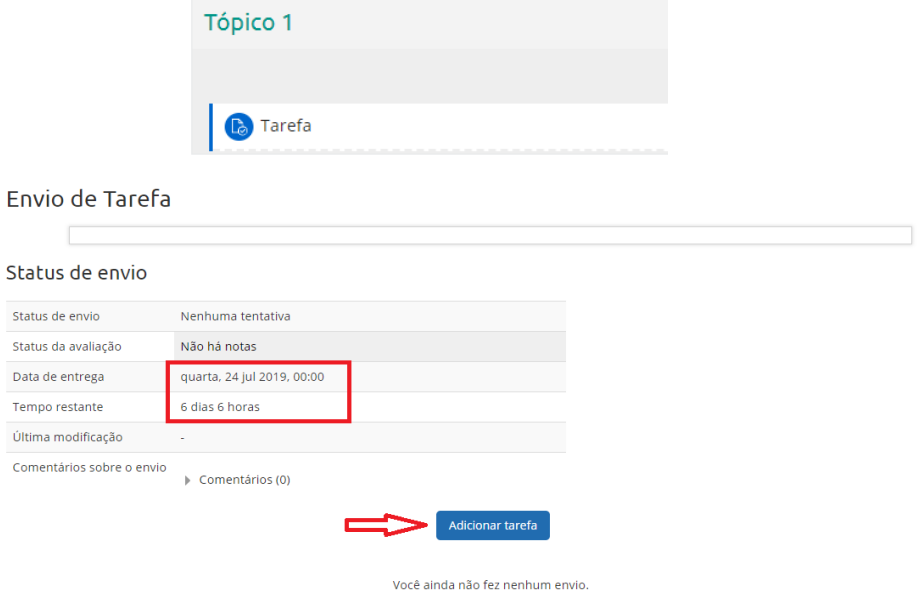

**FIGURA 7 -** Tela de informações da tarefa.

 Será aberta uma nova guia (**FIGURA 8**), que ao clicar na SETINHA ou arastar a tarefa diretamente do seu computador, permitirá que a atividade seja anexada. Lembre- se de escolher o mesmo diretório que você salvou o arquivo, e nesse diretório, escolha o arquivo que você armazenou a tarefa. Use nomes que lembrem o conteúdo. Clique no botão **ENVIAR ESTE ARQUIVO**. Pronto. Para enviar sua tarefa

**14**

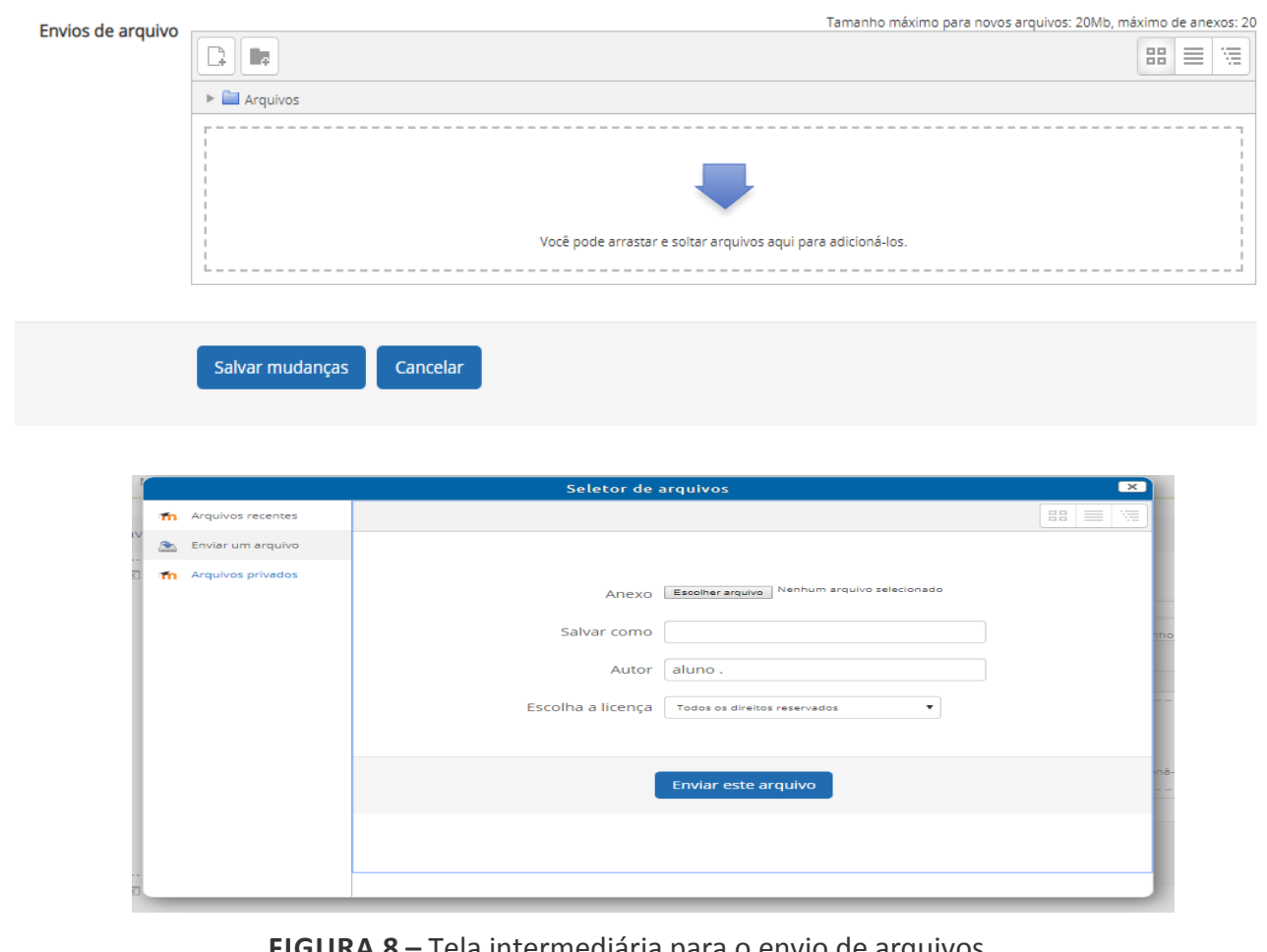

basta clicar no botão **ENVIAR ARQUIVO**. *O arquivo será enviado com sucesso*

**FIGURA 8 –** Tela intermediária para o envio de arquivos.

#### <span id="page-16-0"></span>**6.3.2 Opções da Agenda do Curso**

Nessa coluna os professores e tutores colocam para os alunos as orientações, *chats*, fóruns, arquivos e *links*, avaliações e todas as atividades da disciplina. Semanalmente são colocadas as atividades a serem cumpridas no período. As principais ferramentas que podem ser usadas são:

#### <span id="page-16-1"></span>**6.3.3 Fórum de Noticias**

Somente os professores, tutores e coordenadores do curso podem postar mensagens para os alunos, como avisos, lembretes e novidades. As noticias postadas neste Fórum estarão disponíveis em **ULTIMAS NOTÍCIAS**. Sempre serão postadas instruções sobre as disciplinas também, de forma que sua leitura é importante para o andamento do curso.

# *Sempre que acessar o curso, confira as últimas notícias postadas.*

# <span id="page-16-2"></span>**6.3.4 Fórum**

Esta atividade **Fórum** é basicamente uma lista de discussão. O professor ou o tutor pode criar um fórum para discutir cada tópico ou capítulo da disciplina. Clicando na ferramenta você tem acesso á lista de todos os fóruns disponíveis.

# **6.3.5 Participando de um fórum**

Não acrescente um novo tópico de discussão ao fórum. Use a opção **RESPONDER** para que sua mensagem seja lida por todos e você participe efetivamente do fórum aberto pelo tutor.

#### <span id="page-17-0"></span>**6.3.6 Chat**

O *Chat* é uma atividade em que, alunos, tutores e professores estabelecem uma comunicação por escrito, on-line, com dia e hora previamente determinados. É semelhante, em tudo, às ferramentas de bate papo disponíveis na internet.

#### <span id="page-17-1"></span>**6.3.7 Questionário**

A atividade **Questionário** envolve a aplicação de questionários criados para determinadas atividades e pode ter várias aplicações no decorrer de uma disciplina, como auto-avaliação dos alunos, lista de exercícios a aplicação dos conhecimentos desenvolvidos com o estudo de um capítulo ou tópico da disciplina, teste rápido, prova virtual, etc.

#### <span id="page-17-2"></span>**6.3.8 Tarefa**

Uma **Tarefa** consiste na descrição ou enunciado de uma atividade a ser desenvolvida pelo aluno, que pode ser enviada em formato digital ao servidor do curso utilizando a plataforma. Alguns exemplos: redações, projetos, relatórios, imagens, etc.

<span id="page-17-3"></span>*Observe a data de entrega das tarefas, elas não poderão ser enviadas após a data marcada.*

#### **6.3.9 Glossário**

A atividade **Glossário** é uma forma flexível de apresentar definições que podem ser relacionadas com todas as informações do conteúdo global da disciplina. Por exemplo, se o termo soneto é definido no Glossário e a palavra soneto aparece em um fórum de discussão, ela aparecerá como um *link* que irá conduzi-lo à definição anteriormente dada.

#### <span id="page-17-4"></span>**6.3.10 Lição**

A atividade **Lição** é disponibilizada a você em um conjunto de páginas. Em cada página é disponibilizada uma parte do conteúdo e ao final do texto é apresentado uma questão relacionado ao assunto abordado.

#### <span id="page-17-5"></span>**6.3.11 Pesquisa de avaliação**

A **Pesquisa de opinião** permite uma atividade muito simples. O professor elabora uma pergunta com diversas opções de resposta. Serve para fazer pesquisas de opinião rápidas, para estimular a reflexão sobre um tópico ou para escolher entre sugestões dadas para a solução de um problema.

#### <span id="page-17-6"></span>**7 TRANSFERÊNCIA E TRANCAMENTO**

Havendo vagas ociosas será facultado ao aluno, mediante solicitação devidamente documentada à DEAD, a transferência entre Polos, dentro de um mesmo Curso de graduação, ou quando houver abertura de Polo de Apoio Presencial em local mais próximo a sua residência ou a mudança de residência para um local mais próximo do Polo pretendido. Entretanto, os alunos dos cursos na modalidade a distância não terão direito a: solicitar o cancelamento de matrícula em

disciplina; solicitar o trancamento de matrícula; solicitar afastamento; solicitar afastamento especial ou solicitar a dilação de prazo.

#### <span id="page-18-0"></span>**8 DICAS DE ESTUDOS**

Neste item são apresentados alguns tópicos necessários para que você seja um aluno *on- line*, considerando-o no ambiente virtual de aprendizagem:

- Conecte-se ao seu Curso, pelo menos duas vezes por semana ou mais. Defina o que será realizado quando você está conectado. Use o tempo *off-line* para pensar, ler, aplicar e elaborar com clareza as suas respostas e os seus trabalhos.
- Reserve um tempo mínimo diário para atendimento às atividades (este tempo varia de curso para curso);
- Otimize e gerencie bem o seu tempo. Em educação a distância, pela ausência de horário fixo de estudo, o gerenciamento do tempo é um aspecto muito importante;
- Certifique-se, pelo menos uma vez por semana, de que você está em dia com suas mensagens;
- Envie mensagens regularmente, mesmo que seja para dizer apenas que você está acompanhando a discussão e adiante poderá contribuir com qualidade. Seus colegas, tutores e professores gostarão de perceber sua presença;
- Não responda de improviso. Pense e planeje antes de postar algo no ambiente. Certifiquese sobre o foco da sua resposta, sobre a clareza e a síntese da sua exposição. Você junto aos colegas;
- Seja responsável pela sua aprendizagem. Não espere pelo professor ou pelo tutor para obter todas as informações que você ache necessárias. Não sabote o seu trabalho culpando os outros pelos seus atrasos e insucessos;
- Crie e mantenha comunidades de aprendizagem, pois aprendemos muito mais quando temos um grupo, uma equipe coordenada por interesses afins. Isso vale para o curso e para a sua vida. Não espere pelo professor ou pelo tutor, construa conhecimento junto a comunidades de interesse.
- Pratique a "Netiqueta" (termo usado para designar um modo de agir educadamente na Internet), evite hostilidades e não use linguagem preconceituosa.

# <span id="page-18-1"></span>**9 ÉTICA**

- Ética não é mera formalidade do curso, mas sim um princípio que orienta as relações e uma norma de civilidade. Portanto, não envie, à parte, e-mails sobre colegas, tutores ou professores do curso. As questões do curso e dos grupos devem ser discutidas no curso e nos grupos e com aqueles diretamente envolvidos.
- Não copie ou plagie trabalhos de colegas, livros e similares ou da rede. O uso de ideias de outros é permitida, desde que devidamente identificada.
- Considera-se indelicado encaminhar a mensagem de um colega, tutor ou professor a alguém, sem a devida autorização.